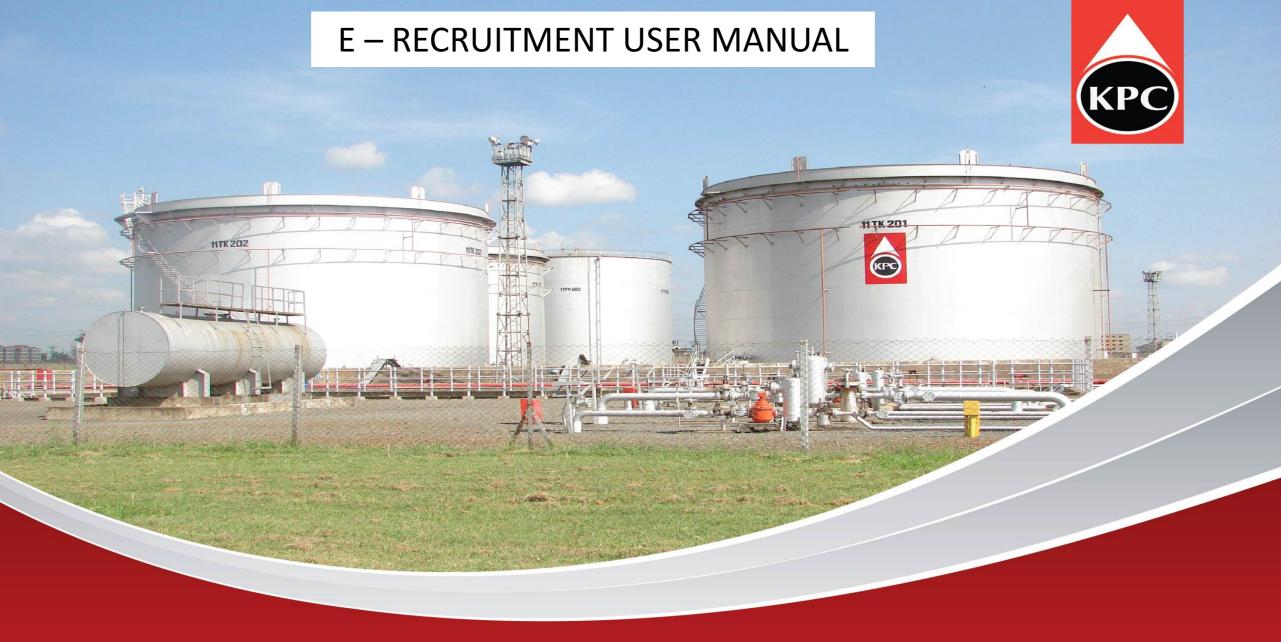

Kenya Pipeline Company Limited
ISO 9001:2000

- Preferred Browser-Google chrome and Mozilla Firefox.
- Visit KPC website www.kpc.co.ke
- Click CareerOpportunity

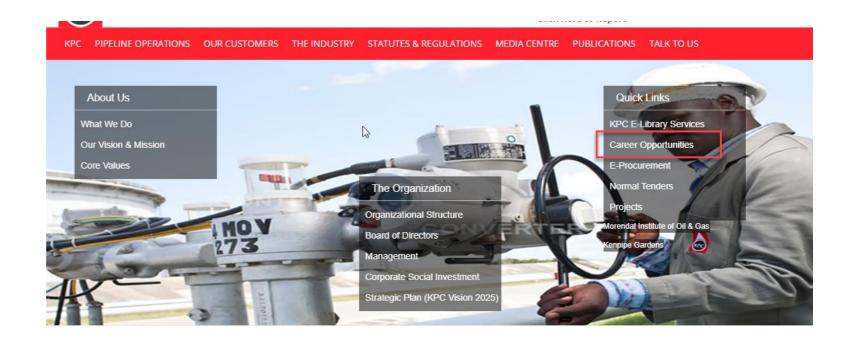

 On Career opportunity page, click Apply Now

## Apply Now

• Click on **Accept** to continue.

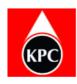

**E-Recruitment Portal** 

## **KPC Recruitment Terms and Conditions**

- 1. For you to apply for any job, you have to create an account upon which you may proceed to login into the system.
- 2. Please provide accurate information.
- 3. In accurate information shall lead to disqualification.
- 4. Please note the deadline shall not be extended.
- 5. All uploads must be in PDF format.

Accept

If you are
 accessing the
 portal for the
 first time click
 on Create
 Account to
 register.

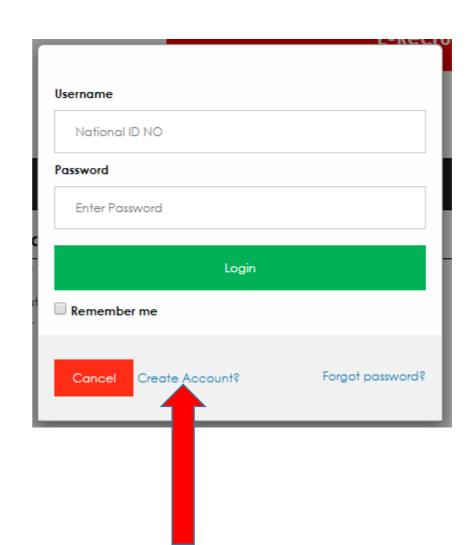

- Enter your details in the required fields and click
   Create.
- Click Accept to continue
- A Login page will appear.

| User Name*                 | National ID No | Password* |                 | Contirm Password* |        |
|----------------------------|----------------|-----------|-----------------|-------------------|--------|
| Personal Details           |                |           |                 |                   |        |
| First Name *               |                |           | Middle Name     |                   |        |
| Last Name*                 |                |           |                 |                   |        |
| Physical Challenge status* | No             | •         | Date of Birth * |                   |        |
| Gender*                    | <none></none>  | •         | Marital Status* | <none></none>     | •      |
| County of Origin*          | <none></none>  | •         | Ethnicity*      | <none></none>     | •      |
| Security Questions         |                |           |                 |                   |        |
| Security question 1 *      | Select one     | •         | Answer 1*       |                   |        |
| Security question 2 *      | Select one     | •         | Answer 2*       |                   |        |
| Security question 3 *      | Select one     | •         | Answer 3*       |                   |        |
| Contacts                   |                |           |                 |                   | j      |
| Phone Number*              | 07ххххххххх    |           | Email Address*  |                   |        |
|                            |                |           |                 |                   |        |
|                            |                |           |                 |                   |        |
| Back                       |                |           |                 |                   | Create |

- Input your ID
   Number as
   Username and password to log in.
- Click on Forgot
   Password to
   reset/change your
   password in case
   you have forgotten

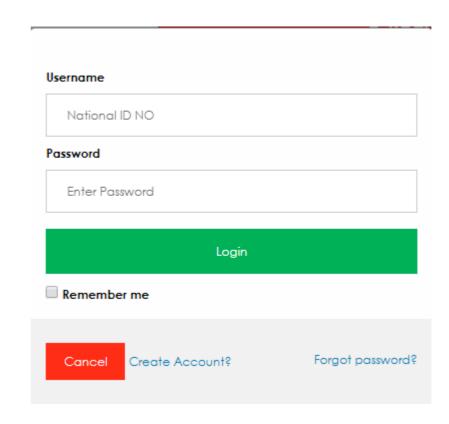

- On successful logon, a list of advertised jobs will appear.
- Click View link to access the respective jobs descriptions.
- To apply for the position you need to create your Profile by clicking My Profile link.

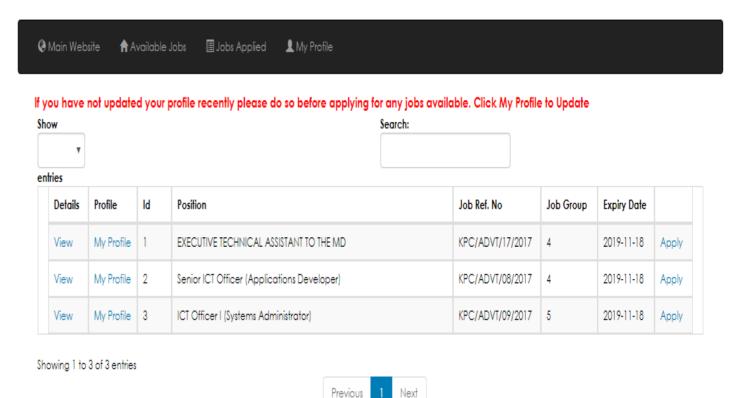

- Fill all the applicable details
- All uploads should be in pdf
- Save your details before clicking on the **next** button.
- You can add as many qualification as possible by filling the details and clicking
   Save button

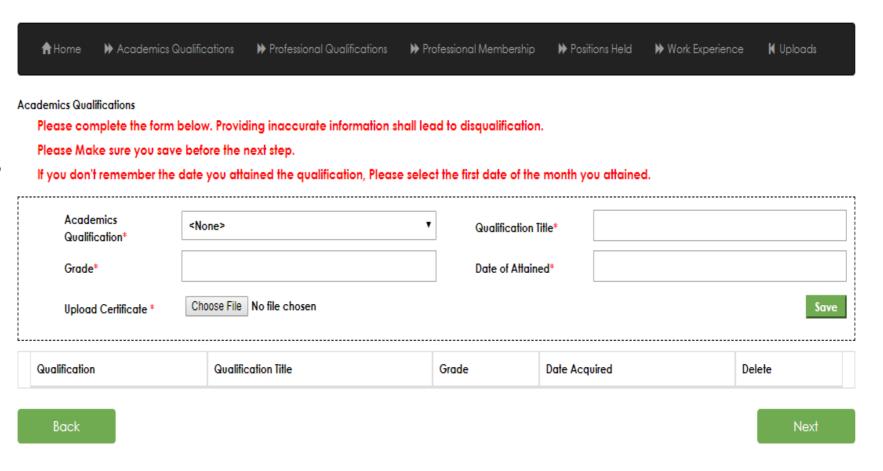

- To submit your application, Click the respective Apply button.
- A window will appear asking you to confirm that you are ready to submit.

| <b>:</b> | End date    |
|----------|-------------|
| 8        | 20 Jul 2018 |
| 018      | 28 Aug 2018 |

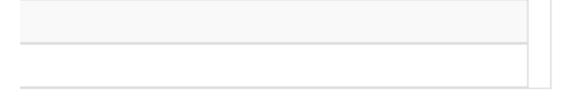

Apply

NB:

YOU CAN STILL EDIT YOUR APPLICATION
BEFORE THE DEADLINE DATE OF SUBMITION
BY EDITING YOUR PROFILE

 You can view the positions you have applied by clicking Jobs Applied link.

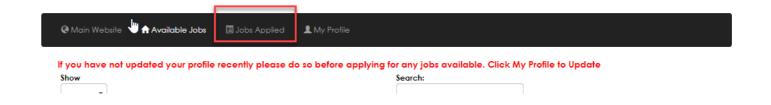

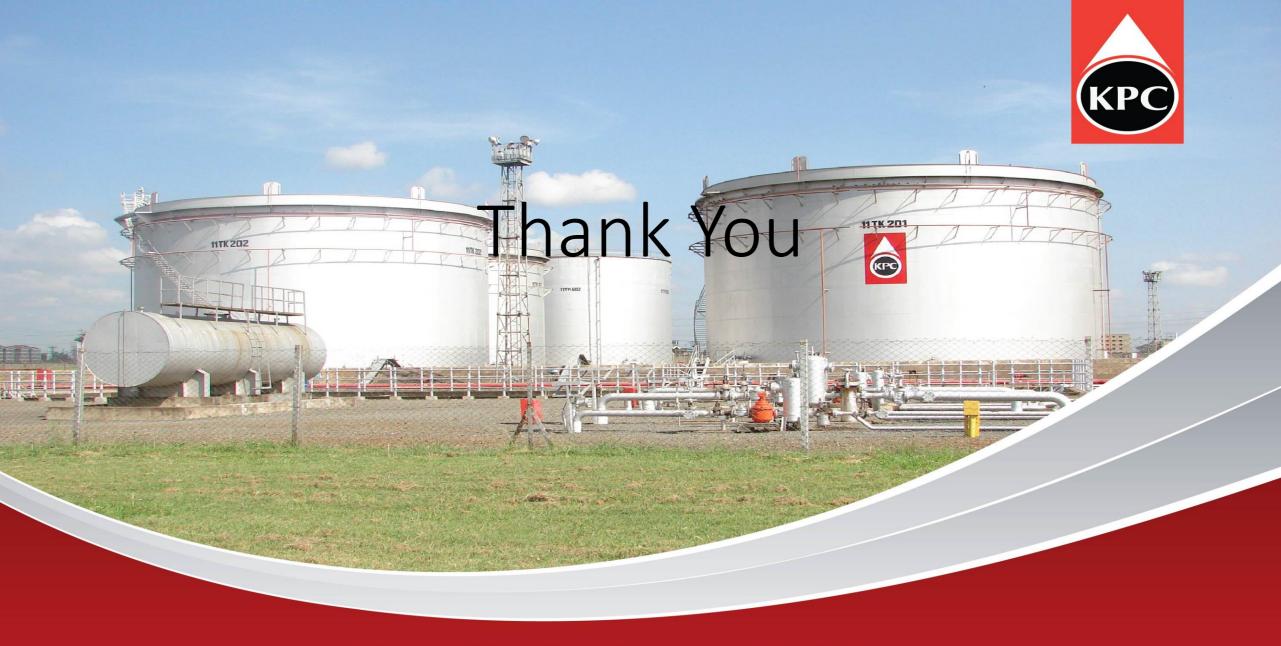

Kenya Pipeline Company Limited
ISO 9001:2000